# Турнир НТ командный

Программа *Турнир НТ командный* на основе шаблонов Excel файлов, призвана помочь организаторам и судьям в быстрой подготовке и проведении командных турниров по настольному теннису с помощью компьютера, позволяющая обойтись без использования бумажных протоколов и таблиц. Также программа пригодится игрокам, тренерам, любителям настольного тенниса для анализа результатов турниров, подсчета рейтинга и сохранения полученных результатов в электронном виде.

Автоматизируются многие действия необходимые при проведении турниров. По мере ввода результатов в игровые протоколы автоматически заполняется турнирная таблица и обсчитывается рейтинг каждого из игроков команд, по отдельной встрече и по итогам всего турнира.

Файлы шаблонов турниров подготовлены в среде Microsoft Excel 2016, поэтому программа Excel, желательно не более старой версии, должна быть установлена на компьютере пользователя.

### Установка программы и запуск программы

Программа поставляется в виде самораспаковывающего архивного файла. Запустите этот файл на своем компьютере и укажите место установки программы. Ярлык программы Турнир НТ командный должен появиться на вашем рабочем столе, запустите его, или файл turnirntteam.exe с извлеченной папки *ТурнирНТ командный.*

# Работа с программой

Откроется меню (оболочка) программы, которая позволит обращаться к нужным шаблонам и папкам программы.

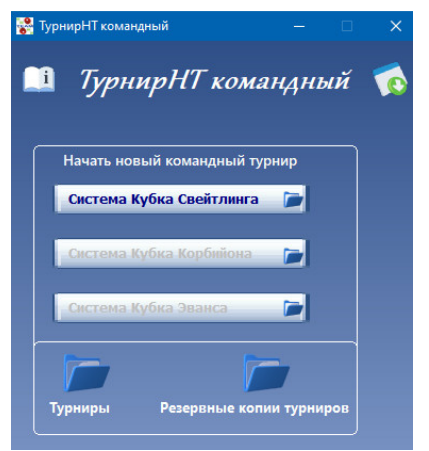

Для начала проведения нового турнира выберите нужную систему проведения турнира (подробности о системах командных соревнований по настольному теннису см. в «Правилах настольного тенниса». Откроется Проводник Windows, выберите файл шаблон с нужным количеством команд и схему турнира круг или

сетка. При выборе сетки допустимо неполное заполнение, ее командами, например, при участии от 9 до 15 команд можно проводить турнир по шаблону сетки на 16 команд. Откройте нужный шаблон.

Перед началом работы с файлом турнира, обязательно разрешите выполнение макросов.

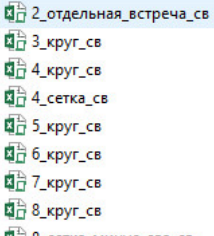

ВА 8 сетка минус два св

ВА 8 сетка прогрессивная св

Файлы шаблонов состоят из четырех листов: Начальный, Протоколы, Турнирная таблица и Рейтинг

#### лист.

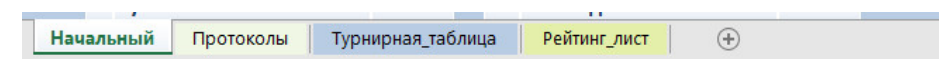

-<br>Тестовый командный турнир Команды  $\overline{1}$ **Команда1 Команда2 Команда3** .<br>идоров Сидор 1 Белов Михаи.  $\overline{432}$ 1 Лебедев Александр  $\frac{1}{543}$ 671<br>551<br>548<br>548 чернов Сергей<br>Серов Илья Parne Meau 678<br>321 н Дмитрий<br>н Дмитрий ensensen.<br>Ivaŭnos Muvaul Начать<br>турнир  $\begin{array}{c|c}\n5 \\
\hline\n6 \\
\hline\n7 \\
8\n\end{array}$  $\frac{1}{6}$ 10  $10\,$ 10 1770 1463 1542 .<br>Команды по рейт 1 Команда1 1770 **Команда1** 1770 .<br>Команда2 1709 1463 нда9 1542 1660 Команда3 нла8 1598 4 Команла4 1581  $4$  Voss анла7 1581 1496  $5 - 10$ 5 Komauna5 1542 6 Командаб 1497 нда3 1497 1598 **Команда7** Командаб 1496 в Команда8 1660 8 Команда5 9 Команда2 1463 9 Komauna9 1709 1300 10 Команда10 1300 10 Команда10

На листе «Начальный» производятся подготовка к турниру, прописывается название турнира, в соответствующие поля записываются названия команд, фамилии имена игроков команд и их рейтинг. Если турнир проводится по неполной сетке, то в поля с названием команды, вместо названия прописывается символ «X» без кавычек, встречи с такими несуществующими командами будут обрабатываться программой автоматически.

 $\frac{1}{2}$  x

Ниже расположены две таблицы, в первой таблице команды, по мере записи, автоматически сортируются по рейтингу трех лучших игроков от большего к меньшему, а во второй по порядковым номерам команд от меньшему к большему. Именно, по одному из этих вариантов, по выбору, будет формироваться начальная расстановка команд в турнирной таблице. В случае необходимости расставить команды в другом порядке, например, в результате жеребьевки, можно изменить порядковые номера над названиями команд, и таблица с сортировкой по порядковым номерам автоматически измениться.

На листах «Начальный» и «Протоколы», для удобства, поля (ячейки) в которых требуется заполнение или изменение данных подкрашены светло-зеленым цветом.

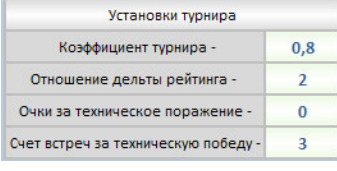

В нижней части листа Начальный расположена небольшая таблица с установками турнира.

юманды н<br>таблице в

Hay тур

Тем са

 $N<sub>2</sub>$ 

.<br>манд в полях над их на

м, список команд будет отсортирован по возрастанию и<mark>:</mark><br>номеров. Затем выбрать метод ия "по порядковым

Фамилия И 1 Иванов Иван 2 Петров Петр 3 Сидоров Сидор

После того, как необходимые поля заполнены, проверьте еще раз правильность названий команд, фамилий и имен игроков. *Добавлять новых игроков по ходу турнира, при необходимости, разрешается, а изменять фамилии уже задействованных в играх игроков нельзя, также нельзя изменять названия команд после начала турнира.* **Распределить**  $\mathbf{r}$ 

Если все готово к проведению турнира, выберите метод распределения команд из выпадающего списка, выше кнопки «Начать турнир»: «по командному рейтингу» или «по порядковым номерам», и нажмите кнопку «Начать турнир». Если все сделано правильно программа переведет Вас на лист «Протоколы».

Лист «Протоколы» разделен на несколько зон. В верхней части листа, после названия турнира расположена панель навигации (закреплена), с ее помощью можно легко перемещаться по игровым протоколам. Каждая кнопка, прямоугольной формы является ссылкой на определенный протокол встречи между двумя командами, при клике по которой левой клавишей мыши (лкм) происходит перемещение курсора к протоколу. *Для того, чтобы курсор позиционировался всегда вверху экрана и протокола, рекомендуется сначала нажать лкм на синюю стрелку слева, это действие переместит курсор в самый конец* 

*протоколов, а затем, нажатие на кнопку нужного протокола позиционирует курсор всегда вверху экрана и вверху самого протокола.* Окраска кнопок-ссылок, в зависимости от состояния командной встречи, может принимать три значения цвета: голубого – встреча не начата; оранжевого – встреча играется; серого - встреча окончена. До начала турнира, на кнопках-ссылках имеется лишь надпись с номерами посева команд в группе или сетке, после начала турнира на них появляется надпись с названиями встречающихся команд, а после окончания встречи добавляется еще и результат встречи. Изначально, для турниров с круговой системой, кнопки-ссылки расположены по турам в порядке очередности рекомендованной ETTU. Но при необходимости их можно перемещать, менять местами и организовать свою очередность проведения туров, тем самым создать новое расписание (календарь).

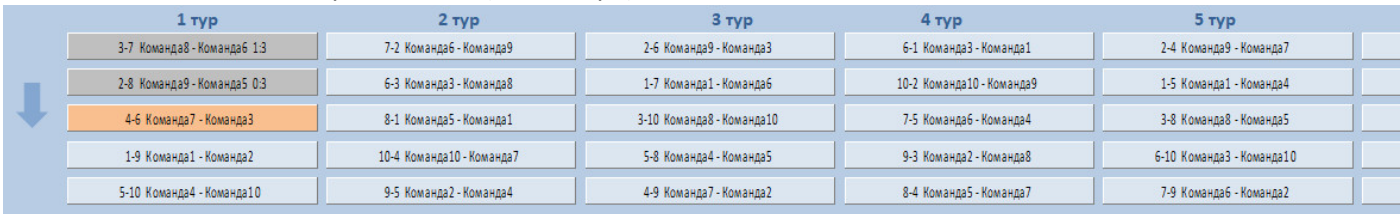

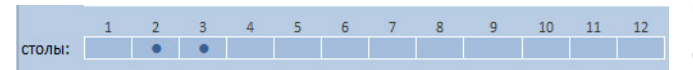

Чуть ниже расположена панель свободных / занятых столов (закреплена).

Далее располагаются сами игровые протоколы. Заполнение игровых протоколов на этом листе очень похоже на заполнение обычных бумажных протоколов, с той лишь разницей, что ввод данных на них за счет использования компьютера, по возможности, упрощен.

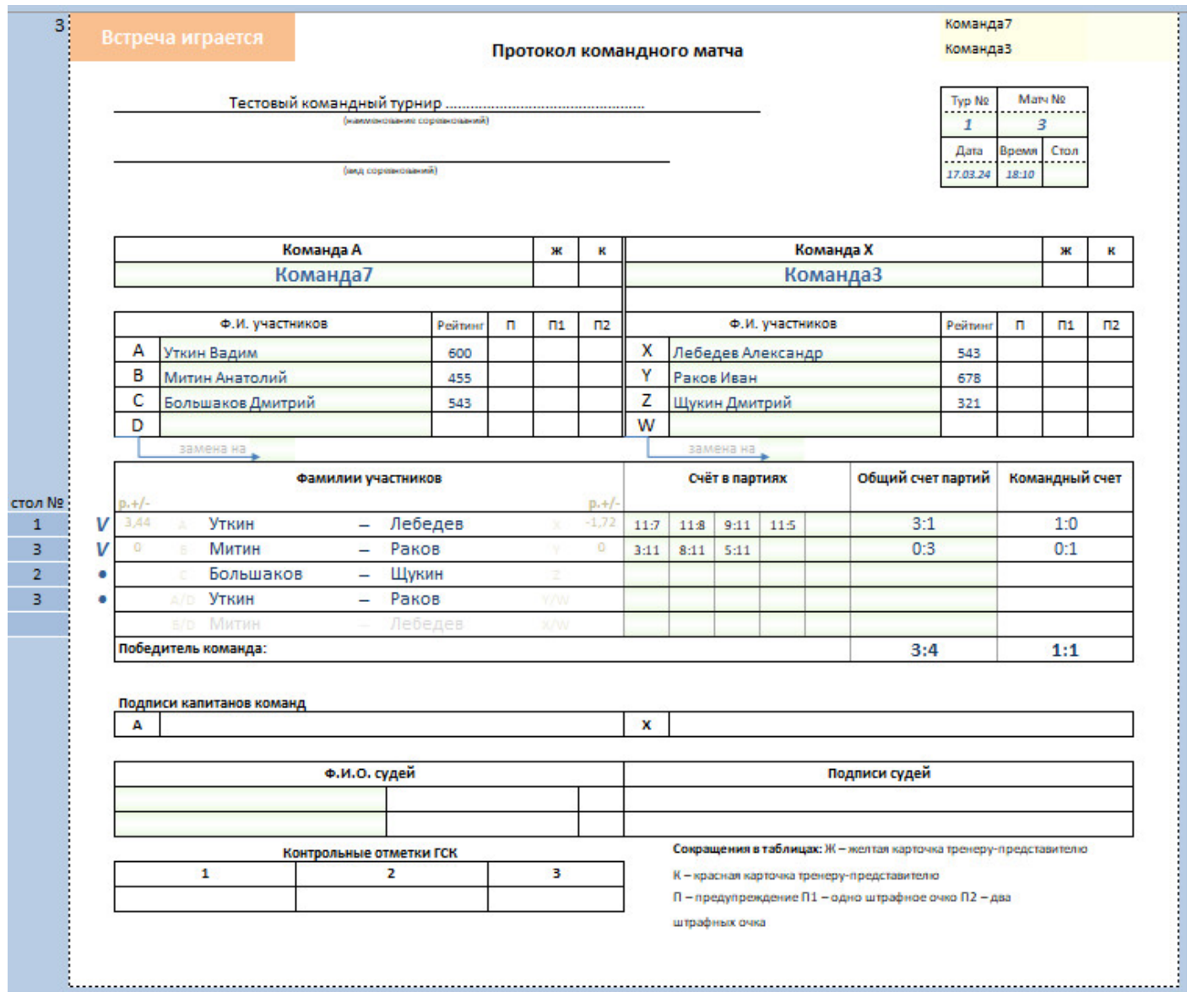

По мере проведения турнира и заполнения игровых протоколов параллельно и без участия пользователя (судьи) идет автоматическое заполнение турнирной таблицы и подсчет рейтинга игроков на соответствующих листах. В турнирах по круговой системе турнирная таблица («шахматка») ведется в двух вариантах, динамическом (с перемещением по таблице команд в зависимости от занимаемого места) и статическом.

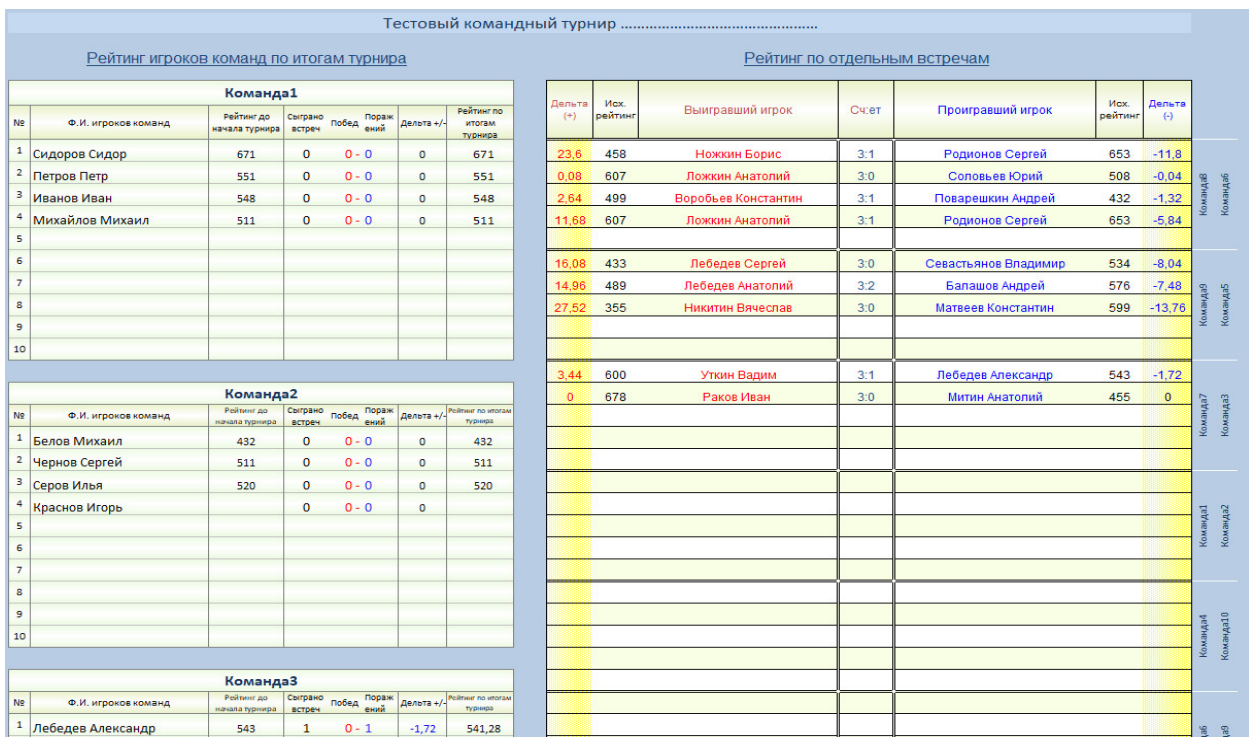

## Динамическая

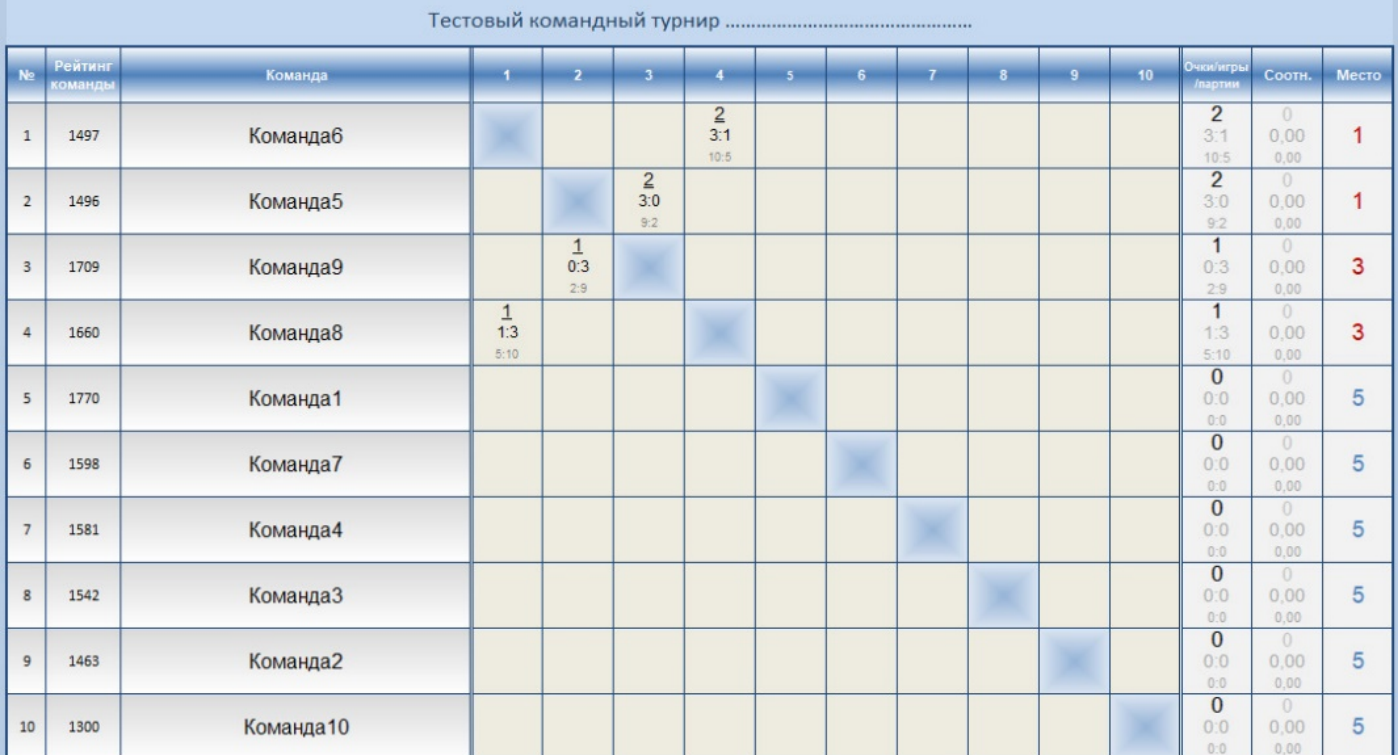

## Статическая

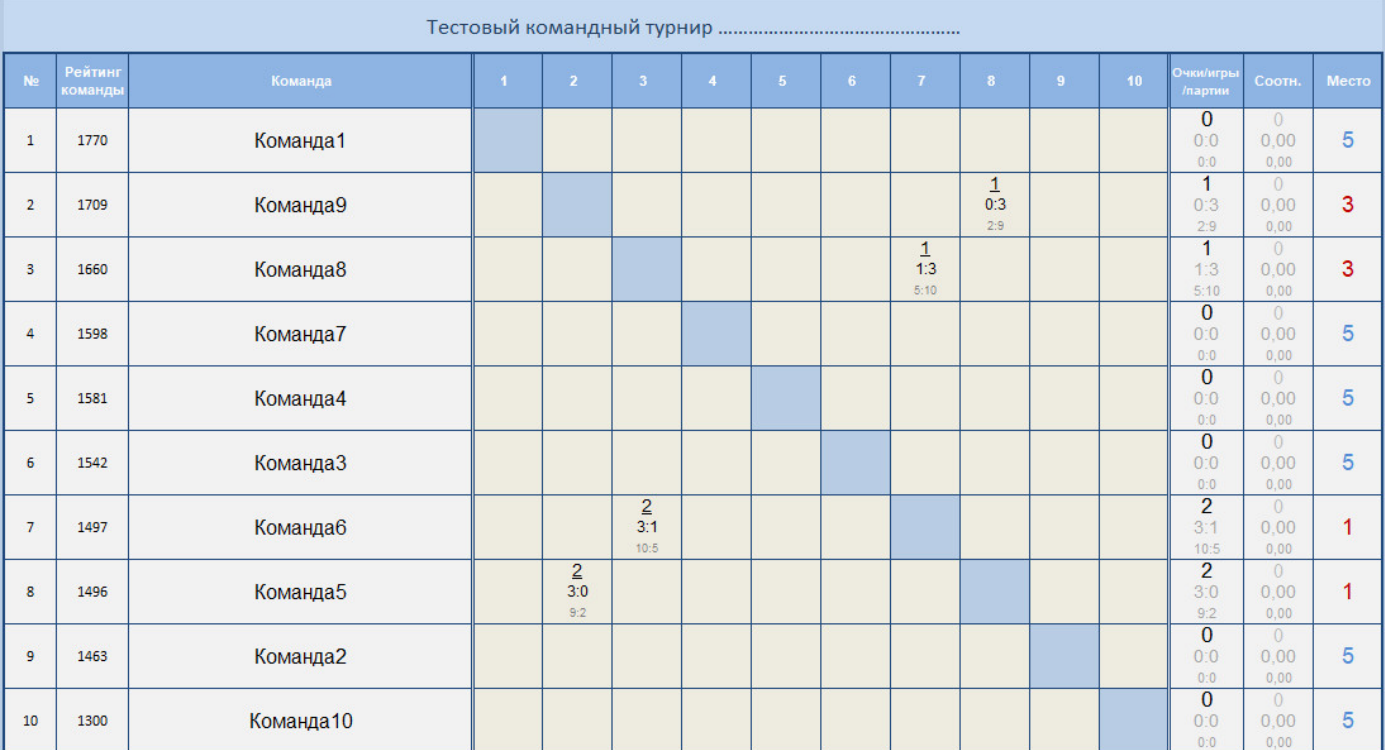

#### Итоговая динамическая

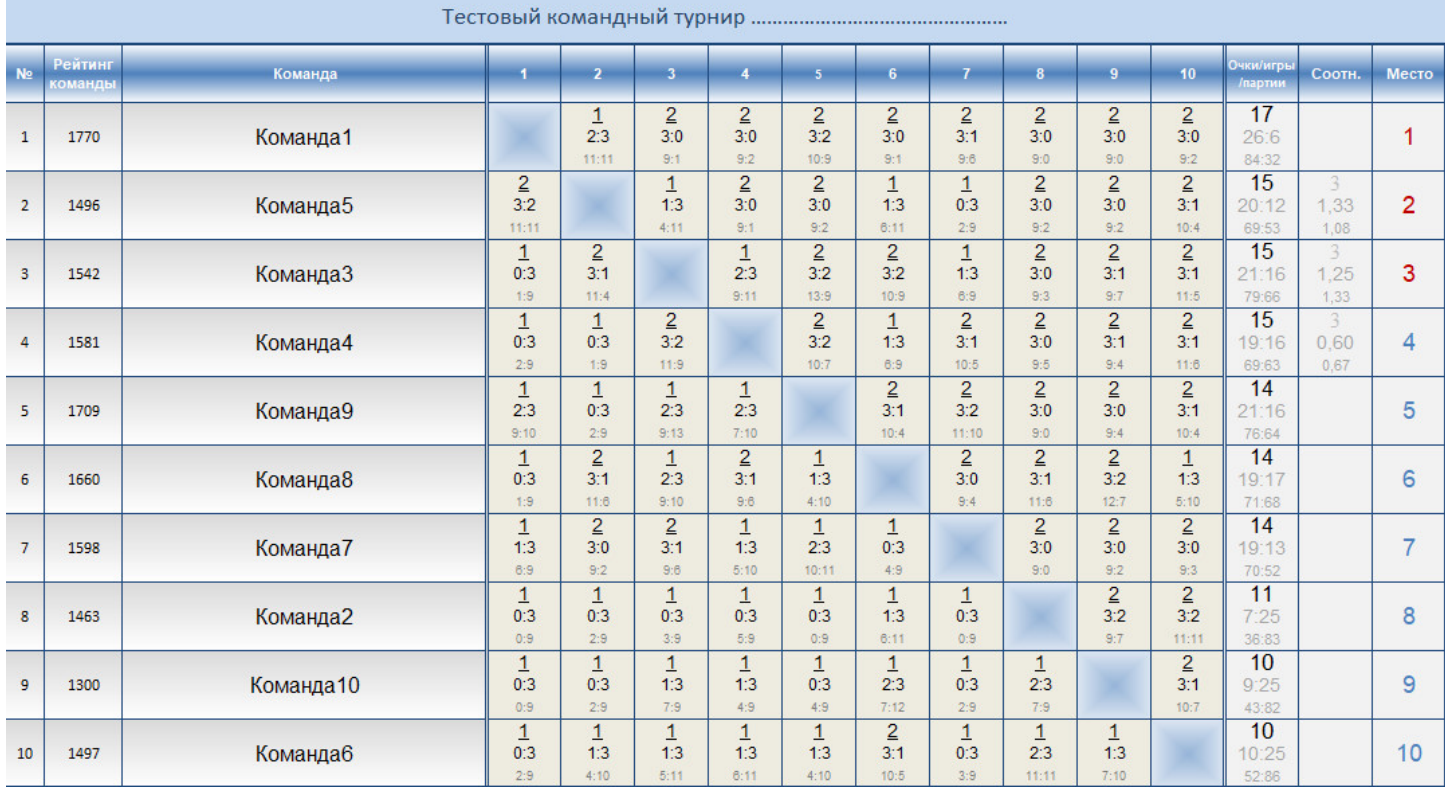

#### Итоговая статическая

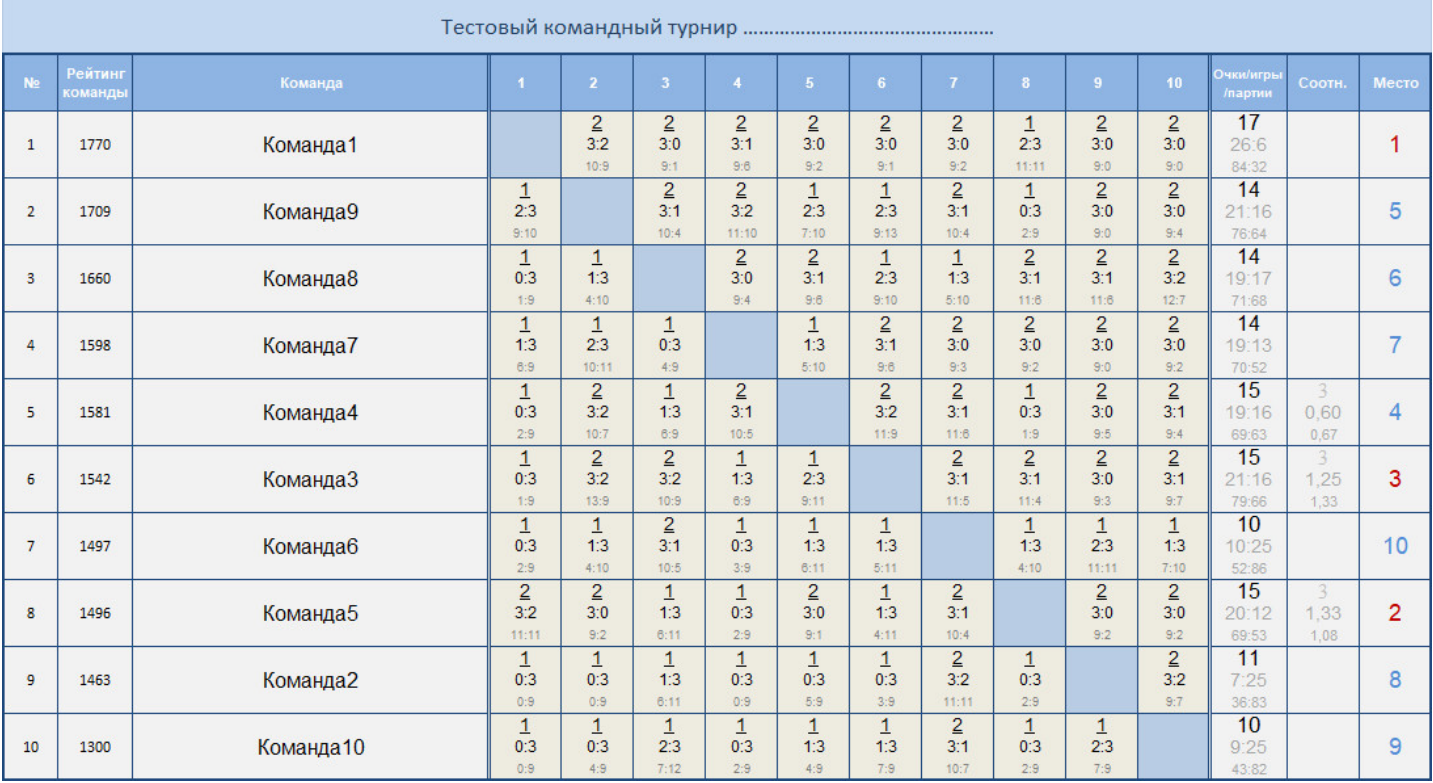

При работе с программой активно используйте различные способы Excel для перемещения на листах (колесико мыши, клавиши со стрелками, полосы прокрутки и др.) и масштабирования (Ctrl + колесико мыши, ползунок в нижнем правом углу или Ctrl + колесико мыши на этом ползунке - для более точного масштабирования).